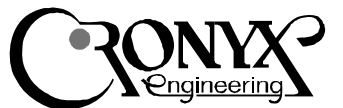

# Watchdog

12345678901234567890123456789012123456789012345678901234567890121234567890123456789012345678901212345678901 12345678901234567890123456789012123456789012345678901234567890121234567890123456789012345678901212345678901

## **Contents**

#### Features **Description**

Ordering Code Check List

#### Software Installation

Installing Drivers in OS Linux Installing Drivers in OS FreeBSD Diagnostic Utility

#### Registers Description

DATA Register STS Register Code Example

### Features

- Computer hang-up protection
- Activation time programmed in range 100 msec to 60 sec
- Connects to standard LPT port
- Powered from AT or PS/2 keyboard port
- Drivers for OS Linux and OS FreeBSD
- Open source API

## **Description**

Watchdog is designed for use on servers working in the round-the-clock unattended mode. It restores an operation of the server performing the hardware reset of a computer in case of the operating system hangup.

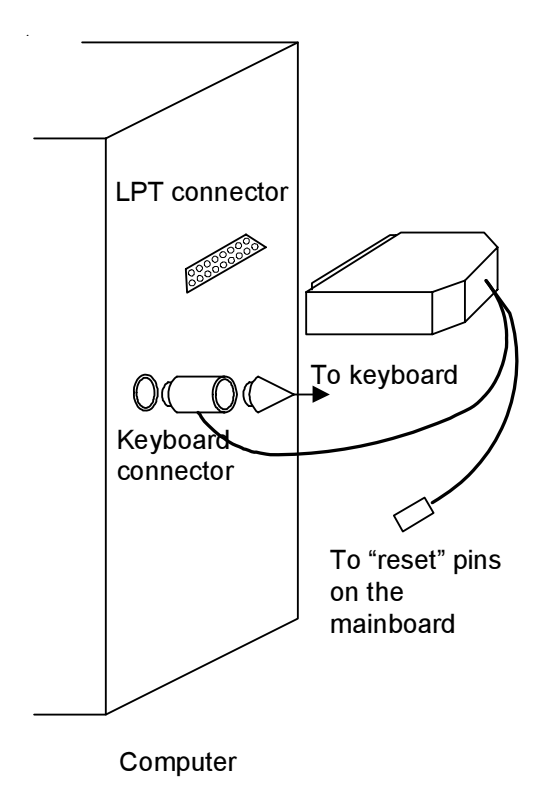

The watchdog is fitted into a standard DB-25 connector, with two additional cables. It must be connected to the LPT port of a computer, additional cables are connected to RESET contacts on the motherboard, and to the keyboard connector.

After computer powerup or cold reset, the watchdog is in a passive state and does not affect the operation of a computer. After the operating system startup, the watchdog driver will initialize it and set up the timeout value: 100 msec, 1 sec, 5 sec, 10 sec, 20 sec, 40 sec or 60 sec. During the normal system operation the watchdog software periodically signals the watchdog that the computer is alive. In a case of operating system hang up, after the timeout elapsed, the watchdog will perform a cold reset of the computer.

### Ordering Codes

There are several models of the Watchdog:

- Wdog/AT powered from AT keyboard port.
- Wdog/PS powered from PS/2 keyboard port.

### Check List

The package should contain the following items:

- Watchdog
- Foppy disk or CD with software
- User's manual

## Software Installation

Software disk contains drivers for Linux and FreeBSD operating systems. It also contains diagnostic utility (for MS-DOS, source code included). Please consult readme.txt file for full list of disk contents. You could copy from disk and extract files using utilities mread (mtools package) and tar. For example:

mread a:wdog.tgz . tar xvzf wdog.tgz

### Installing Drivers in Linux OS

Extract software package with the Watchdog drivers and go in to directory named linux. Use following command to compile and install drivers:

make install

This command will install following files:

- /lib/modules/lpwd.o loadable driver module
- /etc/rc.d/init.d/wdog startup script
- /sbin/hwreset cold reset utility

Restart system. At every system startup it will run background process which will periodically communicate with the Watchdog. If this background process would be stopped, for example in case of system hang-up, after the timeout elapsed, the Watchdog will perform a cold reset of the computer. Default timeout is 60 sec. The value of timeout interval can be changed in /etc/rc.d/init.d/wdog file.

You can perform cold reset using /sbin/hwreset utility. You need superuser permissions to perform this action.

Note: Watchdog driver and standard LPT port driver are mutually exclusive. To install Watchdog driver you need to disable LPT port driver in OS kernel.

### Installing Drivers in FreeBSD OS

Extract software package with the Watchdog drivers and go in to dirrectory named freebsd. Use following command to compile and install drivers: make install

123456789012345678901234567890121234567890123456789012345678901212345678901234567890123456789012123456789012345678901234567890121234567890123456 123456789012345678901234567890121234567890123456789012345678901212345678901234567890123456789012123456789012345678901234567890121234567890123456

This command will install the following files:

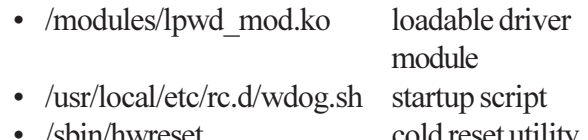

• /sbin/hwreset cold reset utility

Restart the system. At every system startup it will run background process which would periodically communicate with the Watchdog. If this background process would be stopped, for example in case of system hang-up, after the timeout elapsed, the Watchdog will perform a cold reset of the computer. Default timeout is 60 sec. The value of timeout interval can be changed in /usr/local/etc/rc.d/wdog.sh file.

You can perform cold reset using /sbin/hwreset utility. You need superuser permissions to perform this action.

Note: Watchdog driver and standard LPT port driver are mutually exclusive. To install Watchdog driver you need to disable LPT port driver in OS kernel.

### Diagnostic Utility

You can find wdog.exe diagnostic utility in directory named msdos. It could run under following operation systems: DOS/Win3x/Win9x. Make sure that you

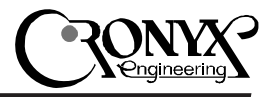

1234567890123456789012345678901212345678901234567890123456789012123456789012345678901234567890121234567890123456789012345678901212345678901234567 1234567890123456789012345678901212345678901234567890123456789012123456789012345678901234567890121234567890123456789012345678901212345678901234567

have no running printer driver. After you run the utility it will find Watchdog and will periodicaly communicate with it. If you end program by pressing any key, a cold reset would be performed in a while.

Source code of wdog.exe utility can be used as an example code of Watchdog programming. The Turbo C 2.0 compiler was used for compiling the wdog.exe utility.

## Register Description

Watchdog is controled via LPT port registers. The base address of LPT port depends on mainboard settings:

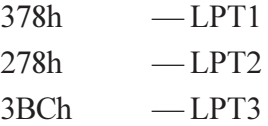

Registers have the following offset addresses:

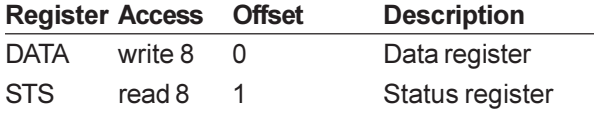

### DATA register

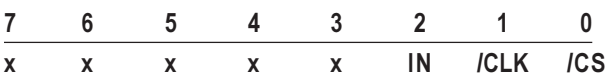

Bits 7-3 — reserved.

 $Bit 2 - IN - serial data for Watchdog.$ 

Bit 1 — /CLK — inverted data strobe.

Bit 0 — /CS — inverted chip select.

#### STS register

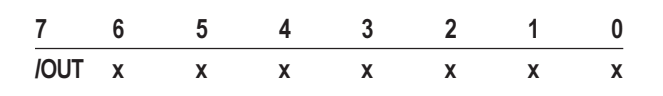

 $\text{E}_{\text{HT}}$  7 — /OUT — acknowledgment of the next bit of information.

Bits 6-0 — reserved.

Commands for Watchdog are send as a serial code via /CS, /CLK, IN bits of DATA register. The /OUT bit of STS register is used to monitor readiness of Watchdog to receive next bit of information.

Watchdog commands are 8 bit wide. Bits are transmitted starting from high to low. Comman codes are listed below:

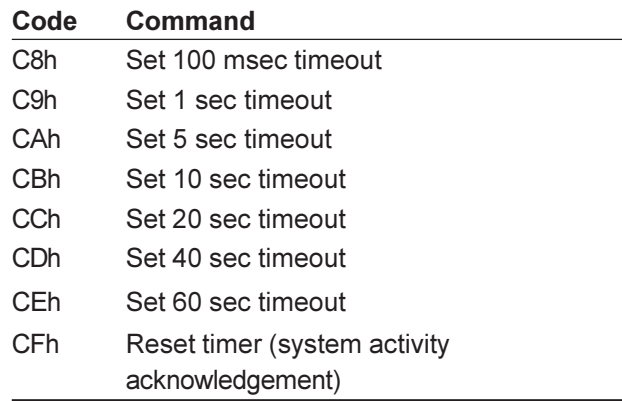

While idle, bits /CS and /CLK must be set to 1. Write cycle starts from zeroing the /CS bit. Wath Dog will respond by setting /OUT bit. Bit transmission cycle consists of four steps:

1) Set IN to the bit to be transmitted

- 2) Clear /CLK bit
- 3) Set /CLK bit
- 4) Compare inversed value of transmitted bit (IN) with /OUT (echoing)

For command transmission you must repeat these steps eight times. At the end of byte transmission you must set /CS bit.

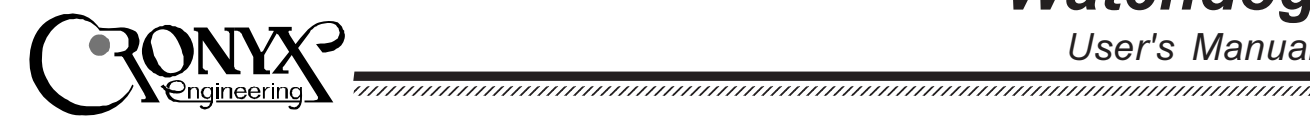

#### Code example

The C code below starts Watchdog with 100 ms timeout command C8h).

#define DATA 0x378 /\* LPT1+0 \*/ #define STS 0x379 /\* LPT1+1 \*/ outb (DATA, 7); /\* initialization \*/  $/*$  set CS  $*$ / outb (DATA, 2); /\* бит  $7 = 1$  \*/ outb (DATA, 2);  $/*$  set data  $*$ / outb (DATA, 0); /\* set CLK \*/ /\* reset CLK, data \*/ outb  $(DATA, 2)$ ; if (! (inb (STS) & 0x80)) error (); /\* бит 6 = 1 \*/  $/*$  set data  $*/$ outb (DATA, 2); outb (DATA, 0); /\* set CLK \*/ /\* reset CLK, data \*/ outb (DATA, 2); if (! (inb (STS) & 0x80)) error (); /\* бит  $5 = 0$  \*/ outb (DATA, 6);  $/*$  set data  $*/$ outb (DATA, 4);  $/*$  set CLK  $*$ / /\* reset CLK, data \*/ outb (DATA, 6); if (inb (STS) & 0x80) error (); /\* бит 4 = 0 \*/ outb (DATA, 6);  $/*$  set data  $*$ / outb (DATA, 4); /\* set CLK \*/ /\* reset CLK, data \*/ outb (DATA, 6); if (inb (STS) & 0x80) error (); /\* бит  $3 = 1$  \*/  $\prime^*$  set data  $\prime\prime$ outb (DATA, 2); outb (DATA, 0); /\* set CLK \*/ outb (DATA, 2); /\* reset CLK, data \*/ if (! (inb (STS) & 0x80)) error (); /\* бит  $2 = 0$  \*/ outb (DATA, 6);  $/*$  set data  $*$ / outb (DATA, 4); /\* set CLK \*/ /\* reset CLK, data \*/ outb (DATA, 6); if (inb  $(STS)$  &  $0x80$ ) error (): /\* бит 1 = 0 \*/ outb (DATA, 6);  $/*$  set data  $*$ / outb (DATA, 4); /\* set CLK \*/ outb (DATA, 6): /\* reset CLK. data \*/ if (inb (STS) & 0x80) error (); /\* бит 0 = 0 \*/ outb (DATA, 6);  $/*$  set data  $*/$ 

outb (DATA, 4);  $/*$  set CLK  $*$ / /\* reset CLK, data \*/ outb  $(DATA, 6)$ ; if (inb (STS) & 0x80) error ();

outb (DATA, 3);  $/*$  reset CS  $*$ /

ЗАО «КБ Кроникс» 123060 Россия, Москва ул. Маршала Соколовского, 4 Тел./факс: +7 (095) 742-1771

**Cronyx Engineering** 123060 Moscow Russia Marshala Sokolovskogo St. 4 Phone/Fax: +7 (095) 742-1771 Web: www.cronyx.ru FTP: ftp.cronyx.ru E-mail: info@cronyx.ru